得意先、仕入先別で納品書、請求書に商品マスタの商品コード、品名とは 別のコードと品名を印字したい場合に登録します。

1) 登録方法

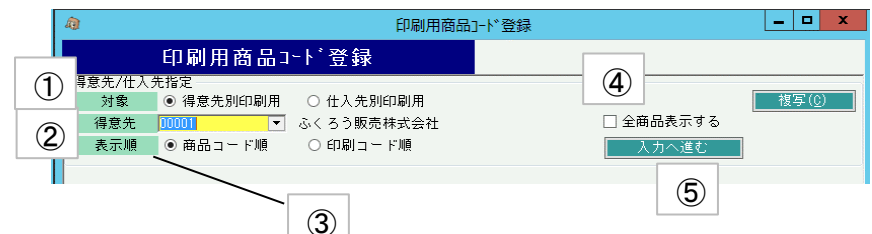

① 対象を指定します。

## Point

- ・ 得意先別を選択した場合、納品書、請求書の商品コードおよび品名が別名で印字されます。
- ・ 仕入先別を選択した場合、注文書の商品コードおよび品名が別名でされます。
- ② 印刷用のコードと品名を登録したい得意先を選択します。 ※対象が仕入先別印刷用を選択している場合は仕入先を選択します。 検索参照画面も自動で、仕入先参照に切り替わります。
- ③ 表示順を選択します。
- ④ 全商品を選択するにチェックした場合は、商品マスタに登録してある全商品が 一覧表示されます。チェックなしの場合は、印刷用商品コード登録に登録してある 商品のみ一覧表示されます。
- ⑤ 入力へ進む ボタンで一覧表示します。 印刷時に変更したい、商品を指定し、印刷用コードと品名を入力します。 入力後は更新ボタンで登録します。

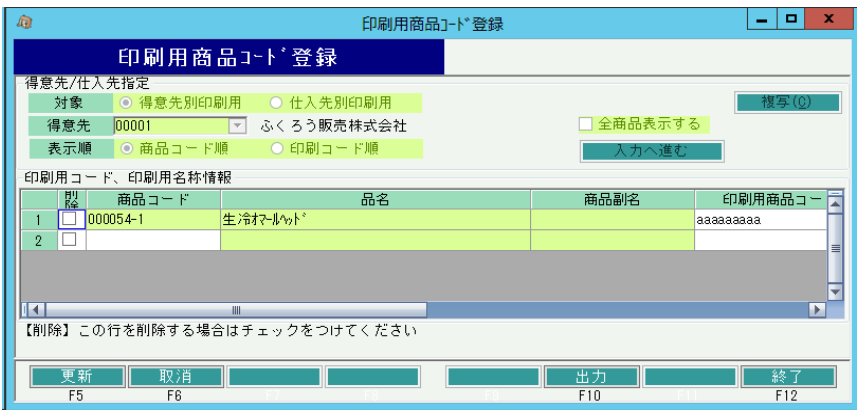

## Point

- ・ ある得意先(仕入先)に設定している内容を別の得意先(仕入先)にそのままコピーしたい場合は 「複写」ボタンをクリックします。
	- 複写先の実行前のデータはすべてなくなり、複写元のデータですべて上書きされます。

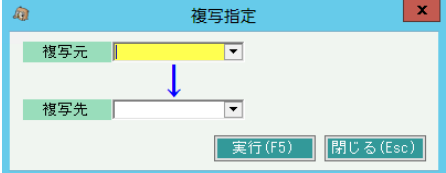